# **Conversion of eDIVE Results to the Meet Manager Format**

**Prepared by Linda Nolder with Bill Spurgeon**

# **When the event or meet is completed, return to the eDIVE opening screen.**

#### **Step One:**

- ●Under <Meets / Edit a Meet> choose your meet
- ●Choose the Girl's event you just ran, click on it, making sure the <This is a Finals Event> box on the right is checked.

 $\sigma$ 

 $\times$ 

- ●Then select <File> from the menu and then <Save>.
- ●Repeat these actions for the Boy's event.

```
€ eDive - [2015 Dual Meet #2 (Oct 2015)]
```
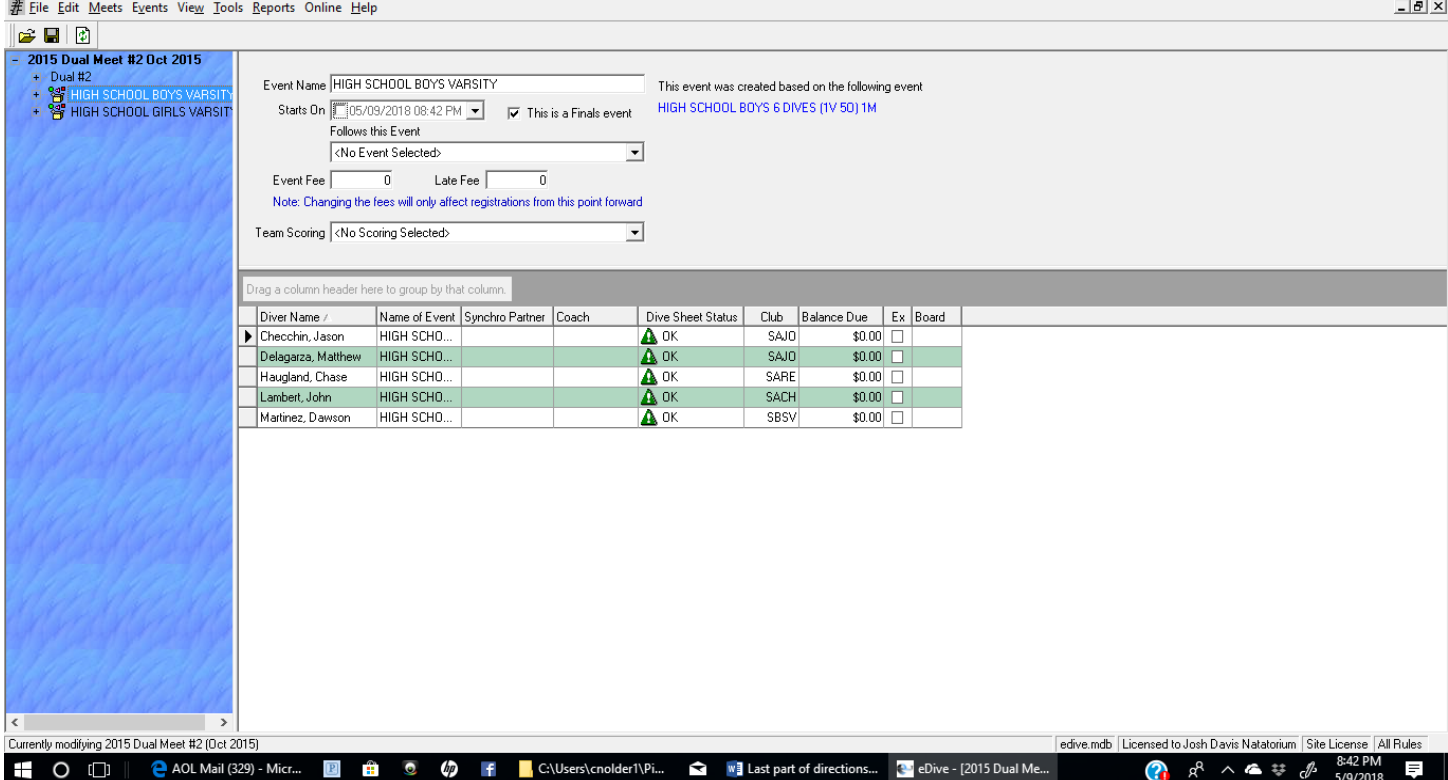

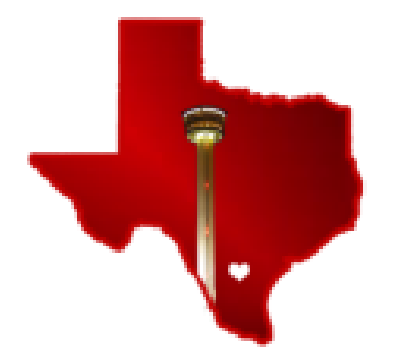

### **Step Two:**

- ●Return to the opening screen
- ●Click on <File>
- ●Click on <Export to:> *Hy-Tek Merge Results (HY3)*

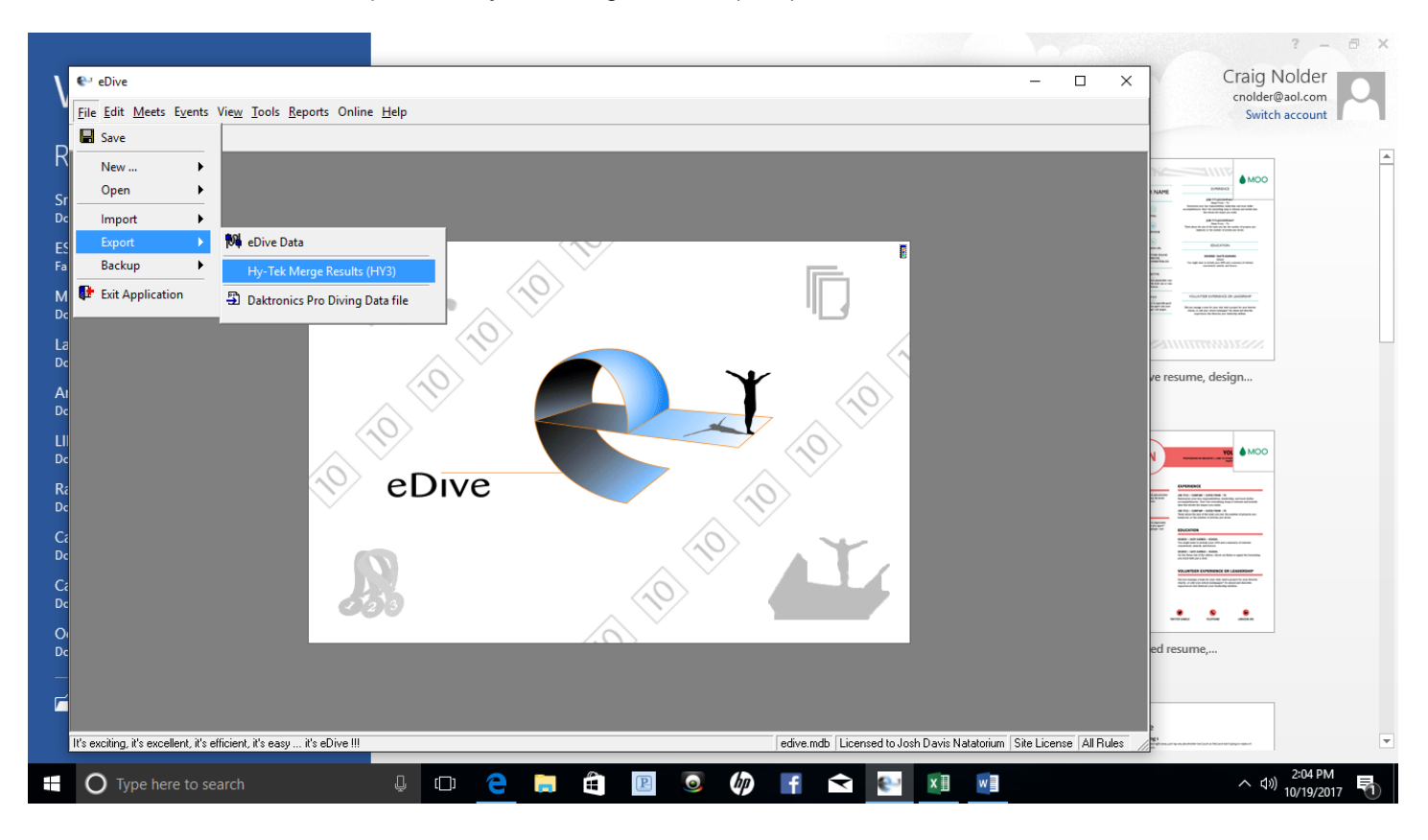

## **The screen below will appear**

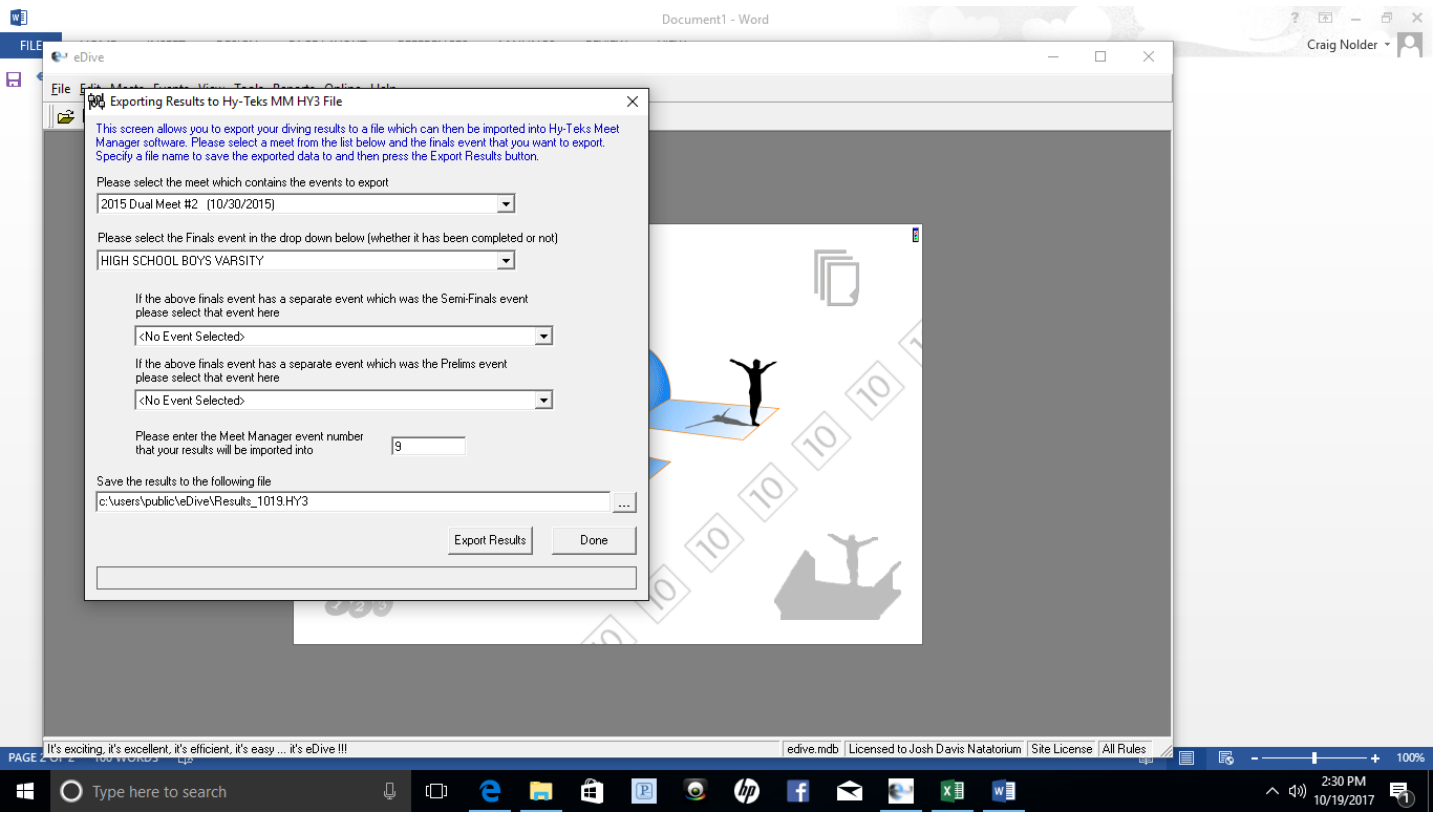

- ●Select the appropriate meet from the first dropdown box
- ●All events that were checked as Finals Events will be listed in second dropdown box
- ●Select your event from this list and enter the MM event number in the box labeled 'MM Event Number. ●Normally the two middle boxes may be ignored
- ●Press <Enter> to save your changes to that row
- ●At the bottom is a field labeled 'Save the results to the following file
	- ●Enter the path and name of the file to where you would like to save the exported results.
		- ●Example: (c:\users\public\eDive\Results.0509.HY3BoysDual2)
- ●Press the <Export Results> button
- ●When the export has completed, a dialog indicating the process has been completed will appear. <Click  $OK>$
- ●Press the <Done> button
- Repeat this process for the next event, remembering to save the new file under a different name
- ●By whatever means is convenient, transfer the files just created into an appropriate meet in Meet Manager and follow the instructions to Import a Merge a Results File.
	- ●If you are running eDIVE on the same computer where Meet Manager is located, the files can be simply dragged into the appropriate meet

**Step Three:**

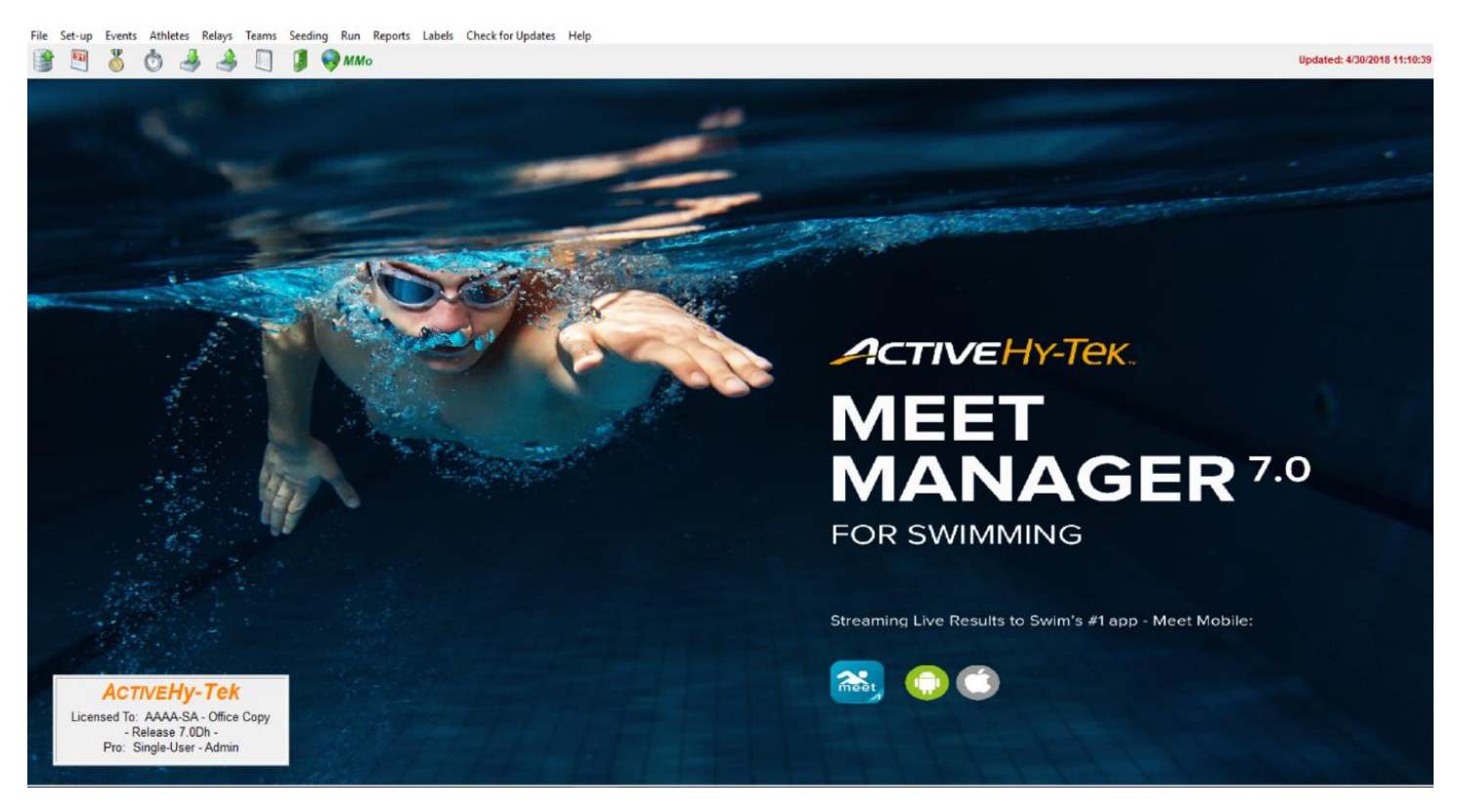

- ●In Meet manager go to <File>
- ●Then <Backup>
- ●<Save> the SwmmBkup Zipped file to wherever you like
- ●Attach it to an e-mail and mailto: [swimsa@att.net](mailto:mailto:%20swimsa@att.net)